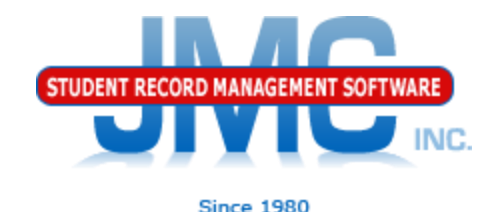

JMC WISEdata 2018-19 Updates **Part 8: Course Based CTE** March 2019 Paul Freid & Greg Gilman

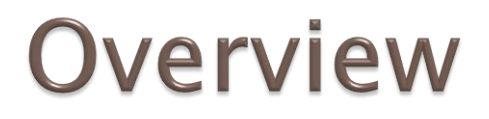

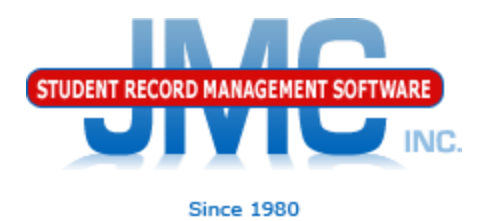

- JMC has released a series of videos and documentation updates in October and early November.
- The videos will be short and will cover various small portions of WISEdata updates for 2018-19.

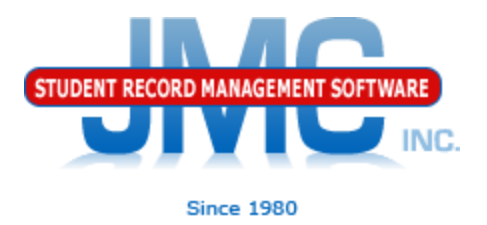

Course-based CTE reporting will be established based on students taking courses that are associated with CTE via the state course code tied to the course.

Some additional course/section data elements will also need to be designated for the CTE courses as well.

Also, CTE courses sections with a mix of CTE participants/concentrators and nonparticipants will need to be split into two separate course sections for correct WISEdata submission.

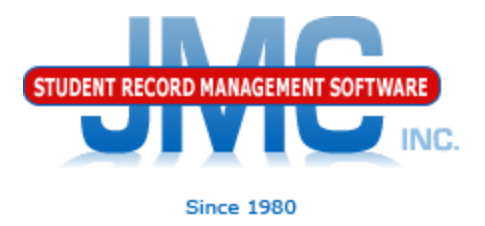

State Course Codes associate a course with CTE

- See video 5 of this series for more details

For CTE courses the state course code is also associated with Career Pathways

You must designate at least one Career Pathway for your CTE course

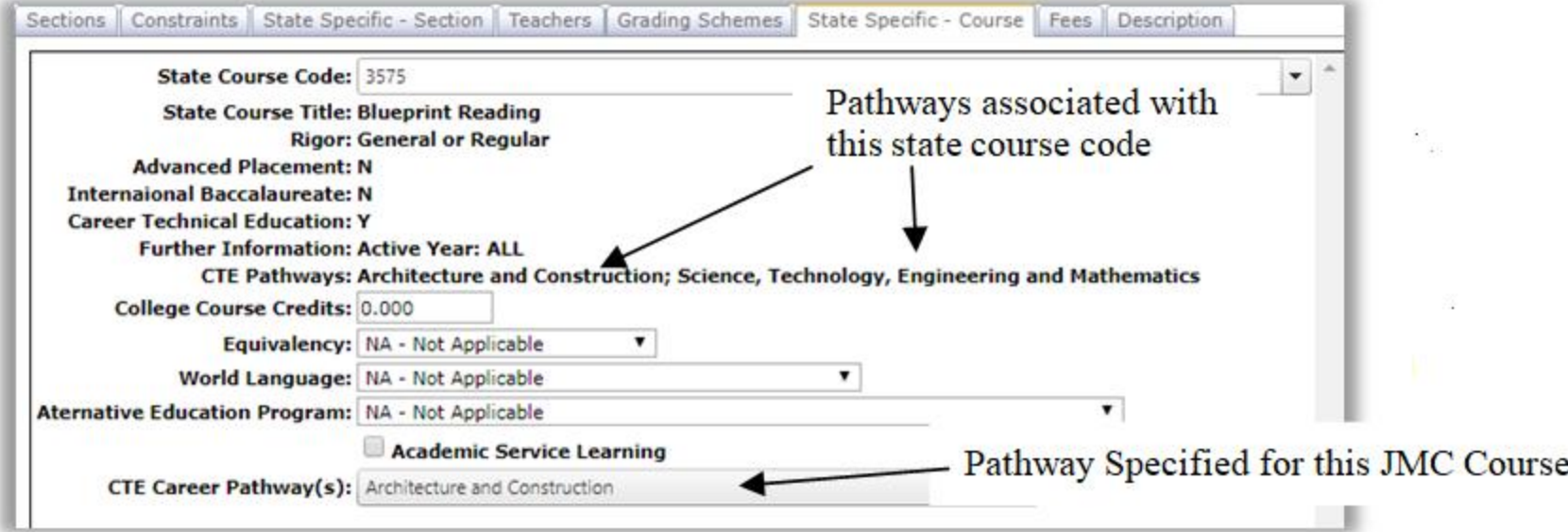

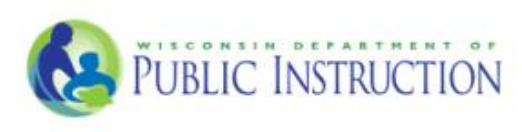

### **Career Education Data Reporting**

This diagram outlines the specific data reporting elements required for Career Education reporting. Career Education consists of College and Career Readiness (CCR) and Career and Technical Education (CTE) data reporting. Starting school year 2018-19, all public school districts will be required to submit the data found in both the vellow and green regions for students in grades 9-12 in order to satisfy CCR requirements. Additionally, districts who receive Carl Perkins funding are required to submit data found in the blue region for students in grades 11-12. For specific definitions, visit the WISE data elements webpage.

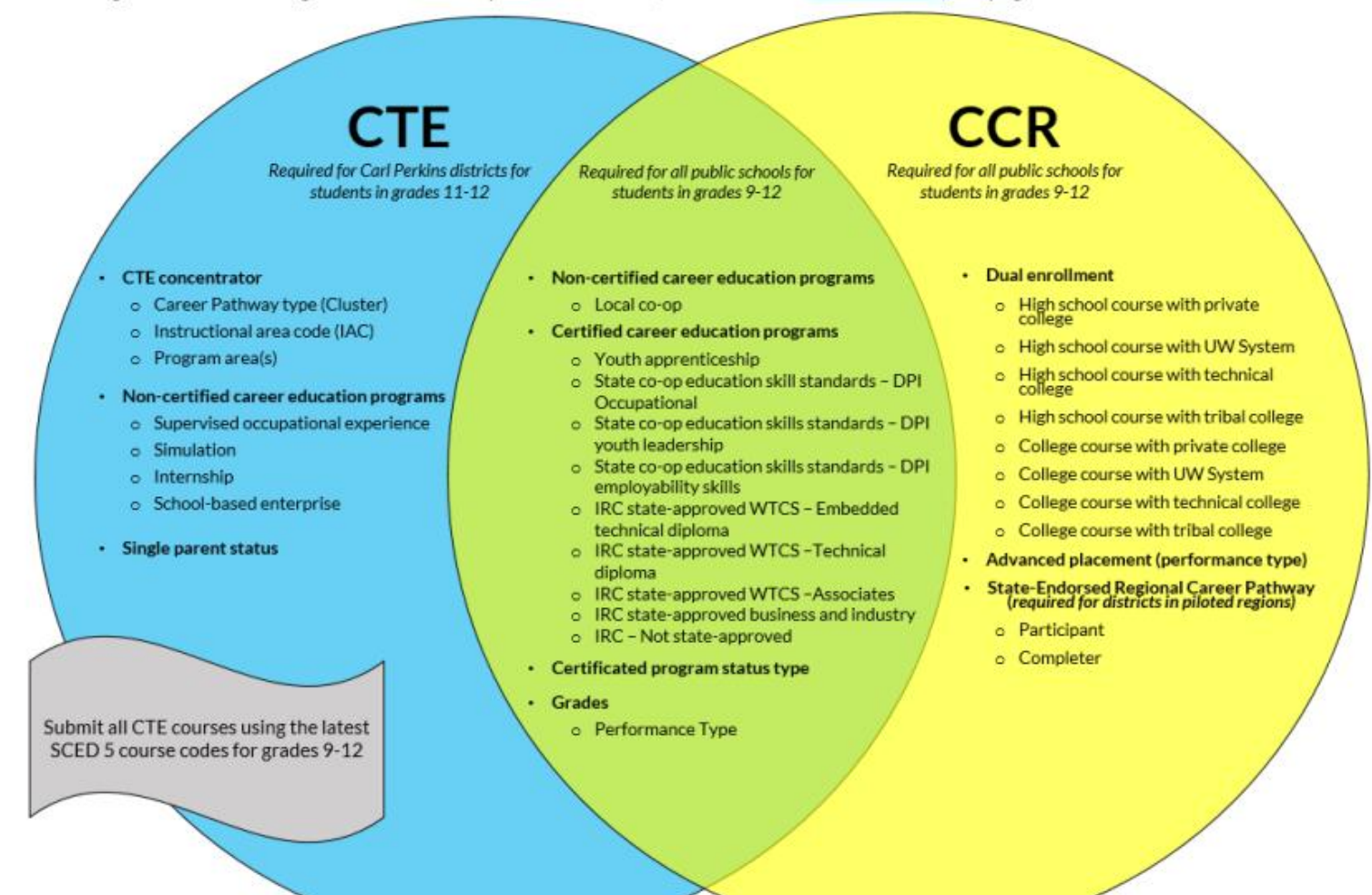

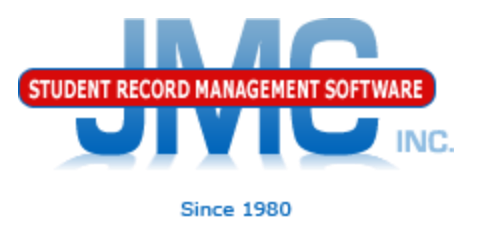

Career Education Program For a CTE course you will need to specify a Career Education Program in the State Specific – Section tab. Either a certified or non certified program may be selected, but only one program per course section may be specified.

Assigned at Course Section level in State Specific – Section tab

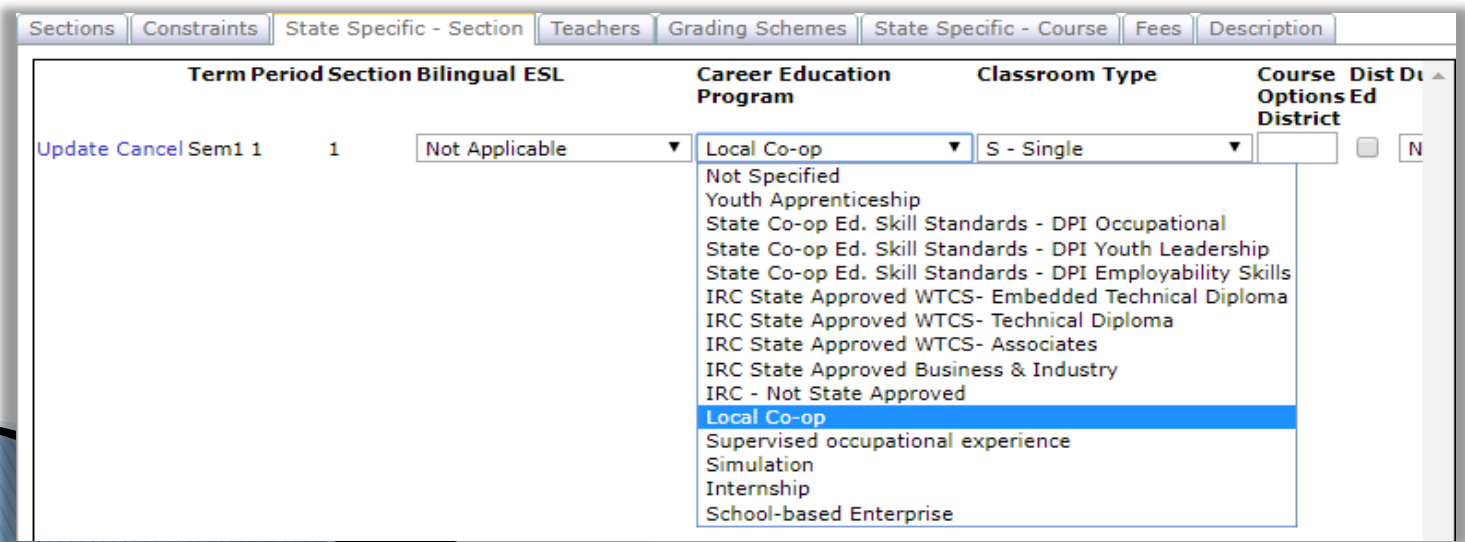

![](_page_6_Picture_1.jpeg)

### Dual Enrollment

### Assigned at Course Section level in State Specific – Section tab

![](_page_6_Picture_23.jpeg)

![](_page_7_Picture_1.jpeg)

Certificated Program Status For members of a CTE course with a Career Education Program specified for the course section, all students are required to be awarded a Certificated Program Status when they complete the course, or in other words when the final course grade is submitted for the term.

Certificated Program Status must be entered in the Comments column when awarding the final grade for the term.

![](_page_7_Picture_5.jpeg)

![](_page_7_Picture_37.jpeg)

![](_page_8_Picture_1.jpeg)

### Certificated Program Status Defined on Edit Comments Page

### Defined and used as a comment, but are reported in Grades resource for CTE courses.

![](_page_8_Picture_24.jpeg)

# **WI DPI Resources**

![](_page_9_Picture_1.jpeg)

- [https://dpi.wi.gov/wisedata/help/career](https://dpi.wi.gov/wisedata)[education/career-education-faq](https://dpi.wi.gov/wisedata)
- [https://dpi.wi.gov/cte](https://dpi.wi.gov/wisedata)
- [https://dpi.wi.gov/cte/data/cte-data](https://dpi.wi.gov/wisedata)
- <https://dpi.wi.gov/wisedata>
- <https://dpi.wi.gov/wise/data-elements>
- [https://dpi.wi.gov/wisedata/help/mini](https://dpi.wi.gov/wisedata/help/mini-tutorials)[tutorials](https://dpi.wi.gov/wisedata/help/mini-tutorials)
- <https://dpi.wi.gov/wisedash/help/ticket>
- <https://dpi.wi.gov/wisedata/schools>
- <https://dpi.wi.gov/wisedash/districts>
- <https://dpi.wi.gov/wise/data-elements/WISEid>

![](_page_10_Picture_0.jpeg)

![](_page_10_Picture_1.jpeg)

- [http://jmcinc.com/state\\_reporting](http://jmcinc.com/state_reporting)
- ▶ Documentation Updates
	- Wisconsin State Reporting (PDF)
	- Instructional Video Series
	- ▶ Sign up for free web-based training
	- ▶ All will be updated on ongoing basis

![](_page_11_Picture_0.jpeg)

![](_page_11_Picture_1.jpeg)

**Since 1980** 

Phone: 1.800.524.8182 Tech Support: techsupport@jmcinc.com **Client FTP Login** 

 $\approx$  Online **TECHNICAL SUPPORT** 

JMC Inc.

**Resources** 

**Administrators** 

**State Reporting** 

**Health Professionals Prospective Clients** 

**Teachers** 

**Contact Us Office Supplies** 

**CURRENT BUILD DATE:** 

NextGen: 07/14/17

Secretary / Office Professionals

Download / Update Software

**Technology Professionals** 

**Food Service Professionals** 

### **STATE REPORTING**

All State Reporting resources are available for you on this page. Please click on the tab that contains the state reporting information you need.

#### Wisconsin | Nebraska | Iowa | Other States Minnesota

JMC prides itself on keeping up-to-date on all Wisconsin state reporting requirements. The Wisconsin module works with the Attendance module to limit dual entry. JMC ties all of the necessary data together in your JMC database so you can more easily fulfill your state reporting requirements.

#### **Documentation**

![](_page_11_Picture_138.jpeg)

#### **JMC Wisconsin State Reporting News**

### Documentation update for Online Teacher posted July 2017

This update documents the many new features recently added to the Online Teacher software. For the Online Teacher documentation click here.

#### JMC Regional Conference in Eau Claire Area on August 10, 2017

JMC is holding a regional conference with a Wisconsin state reporting focus in Altoona on 8/10/2017. Here is a link to register.

### Wisconsin WISEdata Updates 7/14/2017 - Certified for WISEdata Roster and Discipline

JMC is certified by WIsconsin Department of Public Instruction for WISEdata Roster and Discipline.

### News

There are a lot of changes happening with state reporting. Please refer to the appropriate tab at right for your state for information about documentation updates, deadlines, and related news.

#### **Remote Technical Support**

![](_page_11_Picture_21.jpeg)

![](_page_11_Picture_22.jpeg)

![](_page_12_Picture_0.jpeg)

# **Questions?**

- ▶ Feel free to contact us:
- ▶ JMC Technical Support
	- Talk with Us: 800-524-8182
	- Website: http://www.jmcinc.com
	- ▶ Support Tickets: http://tickets.jmcinc.com/
	- Email: Support@jmcinc.com